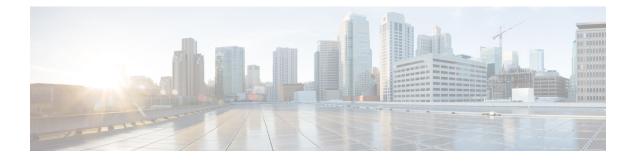

# Restricted/General Load Balancing and Narrowband Dynamic Bandwidth Sharing with Downstream Dynamic Load Balancing

#### First Published: November 16, 2009

#### Revised Date: May 27, 2013

In Cisco IOS Release 12.2(33)SCC and later releases, support for the restricted load balancing group (RLBG)/general load balancing group (GLBG) is based on DOCSIS 2.0 and 3.0 specifications. Narrowband (NB) dynamic bandwidth sharing (DBS) with dynamic load balancing (DLB) is also supported in Cisco IOS Release 12.2(33)SCC and later releases, and uses RF channel instead of the interface for load balancing.

#### **Finding Feature Information**

Your software release may not support all the features documented in this module. For the latest feature information and caveats, see the release notes for your platform and software release. To find information about the features documented in this module, and to see a list of the releases in which each feature is supported, see the Feature Information Table at the end of this document.

Use Cisco Feature Navigator to find information about platform support and Cisco software image support. To access Cisco Feature Navigator, go to http://tools.cisco.com/ITDIT/CFN/. An account on http://www.cisco.com/ is not required.

#### Contents

- Prerequisites for Restricted/General Load Balancing and Narrowband Dynamic Bandwidth Sharing with Downstream Dynamic Load Balancing, page 2
- Restrictions for Restricted/General Load Balancing and Narrowband Dynamic Bandwidth Sharing with Downstream Dynamic Load Balancing, page 4
- Information About Restricted/General Load Balancing and Narrowband Dynamic Bandwidth Sharing with Downstream Dynamic Load Balancing, page 5
- How to Configure Restricted/General Load Balancing and Narrowband Dynamic Bandwidth Sharing with Downstream Dynamic Load Balancing, page 16
- Configuration Examples for Restricted/General Load Balancing and Narrowband Dynamic Bandwidth Sharing with Downstream Dynamic Load Balancing, page 27

Prerequisites for Restricted/General Load Balancing and Narrowband Dynamic Bandwidth Sharing with Downstream Dynamic Load Balancing

- Verifying Restricted/General Load Balancing and Narrowband Dynamic Bandwidth Sharing with Downstream Dynamic Load Balancing, page 28
- Additional References, page 33
- Feature Information for Restricted/General Load Balancing and Narrowband Dynamic Bandwidth Sharing with Downstream Dynamic Load Balancing, page 34

# Prerequisites for Restricted/General Load Balancing and Narrowband Dynamic Bandwidth Sharing with Downstream Dynamic Load Balancing

The Restricted/General Load Balancing and Narrowband Dynamic Bandwidth Sharing with Downstream Dynamic Load Balancing feature has the following prerequisites:

- A RLBG and a DOCSIS 2.0 GLBG should have a load balancing group (LBG) ID.
- A LBG should have a default policy ID.
- During registration, a cable modem (CM) that has been assigned to a LBG must also be assigned a policy ID and priority, through Simple Network Management Protocol (SNMP), the CM configuration file, or Cisco Cable Modem Termination System (CMTS) configuration.
- The CM must send service type identifier (STID), service class name, and DOCSIS version and capability type/length/value (TLV) settings to the Cisco CMTS for registration if the fields are used by general tagging.

The table below shows the Cisco CMTS hardware compatibility prerequisites for this feature.

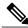

Note

The hardware components introduced in a given Cisco IOS Release will be supported in all subsequent releases unless otherwise specified.

| Cisco CMTS Platform                            | Processor Engine                                                                                                    | Cable Interface Card                                                                                                    |
|------------------------------------------------|----------------------------------------------------------------------------------------------------|----------------------------------------------------------------------------------------------------|
| Cisco uBR10012 Universal Broadband<br>Router   | Cisco IOS Release 12.2(33)SCA and later releases                                                                               | Cisco IOS Release 12.2(33)SCB and later releases                                                                                                    |
|                                                | • $PRE2^{\underline{1}}$                                                                                                    | • Cisco uBR10-MC5X20U/H                                                                                                    |
|                                                | Cisco IOS Release 12.2(33)SCB and later<br>releases<br>• PRE4<br>Cisco IOS Release 12.2(33)SCH and later<br>releases<br>• PRE5 | <ul> <li>Note Starting with Cisco IOS Release 12.2(33)SCH, Cisco uBR10-MC5X20U/H line card is not supported.</li> <li>Cisco IOS Release 12.2(33)SCC and later releases</li> <li>Cisco UBR-MC20X20V</li> <li>Cisco IOS Release 12.2(33)SCE and later releases</li> <li>Cisco uBR-MC3GX60V<sup>2</sup></li> </ul> |
| Cisco uBR7246VXR Universal Broadband<br>Router | Cisco IOS Release 12.2(33)SCA and later releases                                                                               | Cisco IOS Release 12.2(33)SCA and later releases                                                                                                    |
|                                                | • NPE-G1                                                                                                    | • Cisco uBR-MC28U                                                                                                    |
|                                                | • NPE-G2                                                                                                    | Cisco IOS Release 12.2(33)SCD and later<br>releases                                                                                                    |
|                                                |                                                                                                    | • Cisco uBR-MC88V <sup>3</sup>                                                                                                    |
| Cisco uBR7225VXR Universal Broadband<br>Router | Cisco IOS Release 12.2(33)SCA and later releases                                                                               | Cisco IOS Release 12.2(33)SCA and later releases                                                                                                    |
|                                                | • NPE-G1                                                                                                    | • Cisco uBR-MC28U                                                                                                    |
|                                                | Cisco IOS Release 12.2(33)SCB and later releases                                                                               | Cisco IOS Release 12.2(33)SCD and later releases                                                                                                    |
|                                                | • NPE-G2                                                                                                    | • Cisco uBR-MC88V                                                                                                    |

#### Table 1: RLBG/GLBG and NB DBS with Downstream DLB Hardware Compatibility Matrix

1 PRE = Processor Routing Engine

I

<sup>2</sup> The Cisco uBR3GX60V cable interface line card is compatible only with PRE4.

<sup>3</sup> The Cisco uBR-MC88V cable interface line card is compatible only with NPE-G2.

Restrictions for Restricted/General Load Balancing and Narrowband Dynamic Bandwidth Sharing with Downstream Dynamic Load Balancing

# Restrictions for Restricted/General Load Balancing and Narrowband Dynamic Bandwidth Sharing with Downstream Dynamic Load Balancing

The RLBG/GLBG Support and NB DBS Interact with DLB Support feature has the following restrictions:

- Either Cisco load balancing (LB) or DOCSIS LB can be enabled for a MAC domain, but not both.
- A maximum of 256 DOCSIS policies and 256 rules per chassis are supported.
- The **init-tech-ovr** command does not support cross-line card (LC) configuration, as Cisco CMTS always use Dynamic Channel Change (DCC) initialization technique 0 for cross-LC DCC.
- For the restriction about target upstream channel attribute masks, see the "Load Balancing and Dynamic Channel Change on the Cisco CMTS Routers" chapter in the *Cisco IOS CMTS Cable Software Configuration Guide, Release 12.2SC* guide, at the following link:

 $http://www.cisco.com/en/US/docs/ios/cable/configuration/guide/ubr_load-bal_dcc.html \#wp1176797$ 

- We recommend all LBGs that share channels must use the same LB method.
- If a channel is a part of a DOCSIS LBG, use channel selection for CM steering.

The RLBG/GLBG Support and NB DBS Interact with DLB Support feature have the following cross functional restrictions:

- CMs operating in the multiple transmit channel (MTC) mode do not register for a RLBG assignment, even if their configuration file contains relevant TLVs, such as STID and LBG ID. However, CMs operating in the multiple receive channel (MRC) can register for a RLBG assignment.
- A modular cable (MC) interface in DBS mode can join LB operations, using either the modems or service-flows method. However, using the utilization method, if the MC interface is in the DBS mode and sharing the QAM channel with any other wideband (WB) interface that is not using the DBS mode, the LB state of this interface goes down. The MC interface can join LB operations if the interface is not in the DBS mode, or if the interface is in DBS mode and all the WB interfaces sharing the QAM channel are using the DBS mode.
- The Cisco CMTS does not support an MC interface using DBS and sharing the same QAM channel with any other WB interface that is not using DBS. Therefore, the Cisco CMTS does not let the MC interface join a utilization-based LBG. In such cases, the MC interface is in a down status in the utilization-based LBG.

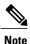

The Integrated Cable (IC) interface in DBS mode has the same restrictions as the MC interface.

- The Cisco CMTS can parse a specific TLV encoded in CM configuration file, and prohibit any DCC operation on the CMs.
- DOCSIS MAC domain downstream service group (MD-DS-SG) channels in MDD messages are incorrect when a combination of channels from multiple line card types are placed in the same fiber node. The Cisco uBR-MC20X20V line card MAC domains should only include SPA channels, but if channels

Information About Restricted/General Load Balancing and Narrowband Dynamic Bandwidth Sharing with Downstream Dynamic Load Balancing

from two or more Cisco uBR-MC20X20V line cards are placed in the same fiber node, the MD-DS-SG from one card will include channels from the other line card too.

In a complex fiber node setup, with channels from more than one line card, or downstream channels of one MAC domain in more than one fiber node, some modems may not come w-online (wideband online). If a MAC domain has more than one MD-DS-SG, the MDD will contain more than one MD-DS-SG and cause the modem to perform downstream ambiguity resolution. When the modem analyzes the downstream channels from the other line card, it will not see MDD packets and disqualify the channel and the MD-DS-SG. The modem then sends a requested MD-DS-SG of 0 to the CMTS implying it will not participate in a bonding group.

Use the **show cable mac-domain downstream-service-group** command to see the channels in the same MD-DS-SG.

Use the **debug cable mdd** and **debug cable interface** *mac-domain* on the line card to see that MDDs contain MD-DS-SG with channels from multiple line cards.

The RLBG/GLBG Support and NB DBS Interact with the DLB Support feature have the following scaling limitations:

- The total number of RLBGs and DOCSIS 2.0 GLBGs cannot exceed 256.
- The total number of tags in a Cisco CMTS cannot exceed 256.
- The total number of DOCSIS 3.0 GLBGs is bounded by free memory.
- A CM reset occurs if a CM moves from one cable interface to another because DCC init-tech 0 resets a CM during a LB move. A CM also resets if the two cable interfaces have been configured with a mismatched **cable ip-init** command.

# Information About Restricted/General Load Balancing and Narrowband Dynamic Bandwidth Sharing with Downstream Dynamic Load Balancing

The Cisco implementation on LB is based on the interface and channel on which CMs register, imposing a restriction that a particular DOCSIS channel, upstream (US) or downstream (DS), can only be part of one LBG.

The DOCSIS 2.0 "Autonomous Load Balancing" specification is CM-centric, allowing a channel (US or DS) to be part of multiple RLBGs. Therefore, with the DOCSIS 2.0 specifications, you can decide on which channel the CM can be load balanced.

To configure the Restricted/General Load Balancing and Narrowband Dynamic Bandwidth Sharing with Downstream Dynamic Load Balancing feature, you should understand the following concepts:

### **Service-Based Load Balancing**

Using the DOCSIS 3.0 modem-based load balancing specifications, you can manage the LB activity on a per-modem basis as follows:

1 Modem to RLBG association through STID

- 2 Modem to RLBG association through LBG ID
- 3 Per-modem LB policy assignment
- 4 Per-modem LB priority assignment
- 5 Per-modem channel restriction

Implementing the DOCSIS 3.0 modem-based LB specifications enables the Cisco CMTS to provide an advanced service-based LB. The service-based LB can be used to alleviate the burden for the modem-based provisioning and provide the operator an ability to selectively control LB activity based on modem service type. For example, for LB purposes modems can be classified based on:

- Device type
- DOCSIS version
- Service class

The results of the classification can then be used to selectively control the modem LB activity by mapping the modem to the following settings:

- LBG
- · Policy

With the service-based LB enabled, existing service-based cable modem segregation features and channel restriction become special cases and can be handled within the same LB framework. However, the device type-based classification is not available in Cisco IOS Release 12.2(33)SCC.

#### Functionality

The Cisco CMTS functions in the following ways for general tagging and service-based LB:

- The Cisco CMTS can classify some modems with user-defined modem classifiers using the STID, service class name, DOCSIS version and capability TLVs and MAC Organization Unique Identifier (OUI).
- Each modem classifier has a unique tag. The Cisco CMTS allows each modem to carry one tag. When multiple tags match one cable modem, the tag that has the least index gets applied on the cable modems.
- The Cisco CMTS classifies a CM and assigns a tag, and if a RLBG with that tag is configured, the CM gets assigned to that RLBG.
- The Cisco CMTS can match multiple tags to a RLBG and a DOCSIS policy.
- On the Cisco CMTS, a user can configure whether the general tagging overrides the RLBG or DOCSIS
  policy assignment using TLVs in the CM configuration file and SNMP when a conflict occurs.
- When doing autonomous LB, the Cisco CMTS ensures that the target channels are available to a specific CM with regard to admission control, the SF attribute masks, and CM attribute masks.
- The user can configure the number of times that a DCC fails a CM before the CM is removed from dynamic LB on the Cisco CMTS.
- The user can configure DCC initialization techniques or whether to use Upstream Channel Change (UCC) for a LBG or for a particular source and target pair on the Cisco CMTS. However, DCC is not issued to cable modems provisioned in DOCSIS 1.0 mode. By default, the UCC for a LBG is not configured and therefore, all channel changes are done through DCC.

- The Cisco CMTS supports LB on at least one logical channel on a physical US channel that has multiple logical US channels.
- As per the DOCSIS 3.0 specifications, a lower load balancing priority indicates a higher likelihood that a CM will be moved due to load balancing operations.
- You can create a policy to set the lower bandwidth for CMs. the LBG can only move cable modems with throughput that is above the threshold.

#### Compatibility

Both downstream and upstream autonomous load balancing is supported for single channel cable modems on the Cisco uBR10-MC5X20U/H, Cisco UBR-MC20X20V, Cisco uBR-MC88V, Cisco uBR-MC3GX60V line cards, and wideband SPA.

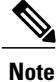

The Cisco uBR-MC88V cable interface line card is supported only in Cisco IOS Release 12.2(33)SCD and later releases.

### **RLBG/GLBG Assignment**

Cable modems operating in the MTC mode do not participate in registration for RLBG assignment, even if their configuration file contains relevant TLVs such as STID and LBG ID.

The user can configure one or more service type IDs for each RLBG. The user can also configure the Cisco CMTS, using CLI or SNMP, to restrict a particular cable modem to a certain STID and RLBG ID. However, if such a configuration is made, both the STID and RLBG ID in the configuration file are ignored by the Cisco CMTS.

When the STID is configured by CLI or SNMP or the STID is present in the cable modem configuration file, the Cisco CMTS selects an upstream and downstream channel, which offers the signaled service type, from a RLBG, if such channels exist. However, if an upstream and downstream channel do not exist that provide the signaled service type the Cisco CMTS assigns an upstream and downstream channel that does not offer the signaled service type.

When the LBG ID is configured by CLI or SNMP or the LBG ID is present in the cable modem configuration file, the Cisco CMTS examines the available choices for upstream and downstream channels and, if they include a channel pair associated with the signaled LBG, the Cisco CMTS assigns the cable modem to the signaled LBG. If these conditions are not met, the Cisco CMTS disregards the LBG ID.

If there are multiple upstream and downstream channels available that meet the requirements of the STID, if present, and the LBG ID, if present, the Cisco CMTS selects an upstream and/or downstream channel that meet the cable modem required and forbidden attribute masks requested in the configuration file. If upstream and downstream channels are not available that meet these criteria, the Cisco CMTS can disregard the cable modem attribute masks and select an alternative upstream and/or downstream channel.

In determining a target channel pair for a cable modem during registration time, the Cisco CMTS tries to find the target channel pair that can actually reach the cable modem by checking the current channel pair, the MD-DS-SG-ID (Media Access Control Domain Downstream Service Group Identifier) of cable modem (CM-DS-SG-ID) and the MD-US-SG-ID (Media Access Control Domain Upstream Service Group Identifier) of cable modem (CM-US-SG-ID), if present, and fiber node (FN) configurations. If the target channel pair is available to the cable modem and is different from the current channel pair, the Cisco CMTS is required to move the CM by means of DCC technique 0 or downstream frequency override (DFO).

In Cisco IOS Release 12.2(33)SCE and earlier releases, when the Cisco CMTS identifies multiple candidate RLBGs for a CM, but cannot determine which fiber node configuration the cable modem is actually wired to, or cannot determine if the wired RLBG is unusable (when interfaces in the load balance group are disabled or in an administratively down state), the Cisco CMTS assigns the cable modem to the RLBG with the lowest group index. This assignment causes the Cisco CMTS to attempt to move the cable modem to interfaces it is not physically connected to, resulting in service outages for the CM.

However, in Cisco IOS Release 12.2(33)SCE1 and later releases, the Cisco CMTS enforces fiber node checking during RLBG assignment.

The Cisco CMTS follows the following RLBG assignment rules:

- If there is no fiber node configuration, there is no change in the candidate RLBG list. However, if the fiber node is configured, the fiber node must be configured correctly to reflect the real fiber node connection.
- If the cable modem is inside a fiber node, only those RLBGs that are inside that fiber node are selected.
- If the cable modem is not inside any fiber node, that is, the fiber node configuration does not cover all the channels, only those RLBGs that are not inside any fiber node are selected.
- If an RLBG spans across multiple fiber nodes, it is not considered to be inside any fiber node.
- If no candidate RLBG is found, cable modems are assigned to the GLBG, if the GLBG exists.

#### **Channel Assignment**

For cable modems operating in MRC mode, the registration request message can have multiple TLVs to influence the selection of upstream and downstream channels that the Cisco CMTS assigns. To avoid conflicts between the multiple TLVs, the Cisco CMTS follows the precedence order defined below:

- 1 TLV 56—Channel Assignment
- 2 TLV 43.11—Service Type Identifier
- 3 TLV 43.3—Load Balancing Group ID
- 4 TLVs 24/25.31-33—Service Flow Attribute Masks
- 5 TLV 43.9—CM Attribute Masks

The Cisco CMTS must follow this TLV precedence order for cable modems not operating in MRC mode:

- 1 TLV 43.11—Service Type Identifier
- 2 TLV 43.3—Load Balancing Group ID
- 3 TLV 43.9—CM Attribute Masks
- 4 TLVs 24/25.31-33—Service Flow Attribute Masks

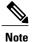

Starting with Cisco IOS Release 12.2(33)SCF, cable modems in MTC mode are assigned to load balancing groups.

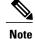

When a target for the new receive channel configuration (RCC) is selected, ensure that the service level for cable modems is not decreased. Target total RCCs must not be less than the source total RCCs so that cable modems can keep their service level unchanged. This may cause some unbalanced results when high capacity cable modems come online, later releases. This limitation will be addressed in a later releases release.

The Cisco CMTS also considers the DOCSIS 3.0 cable modem capabilities defined in the registration request message and assigns the maximum number of channels that the CM requests.

The tables below define the load balancing matrix for RLBG and GLBG assignment:

Table 2: RLBG Assignment for DOCSIS Cable Modems

| <b>Operational Mode</b>     | MAC Version                                                                                                    |               |               |               |               |  |
|-----------------------------|----------------------------------------------------------------------------------------------------|---------------|---------------|---------------|---------------|--|
|                             | DOCSIS 3.0 CM                                                                                                   | DOCSIS 2.x CM | DOCSIS 2.0 CM | DOCSIS 1.1 CM | DOCSIS 1.0 CM |  |
| Non-MRC mode<br>(online)    | Assigned                                                                                                    | Assigned      | Assigned      | Assigned      | Assigned      |  |
| MRC mode only<br>(w-online) | Assigned                                                                                                    | Assigned      | Assigned      | NA            | NA            |  |
| MRC/MTC mode<br>(UB-online) | Not assigned                                                                                                    | NA            | NA            | NA            | NA            |  |
|                             | In Cisco IOS<br>Release<br>12.2(33)SCF,<br>DOCSIS 3.0 cable<br>modems are<br>assigned to the<br>DOCSIS 3.0 RLBG | NA            | NA            | NA            | NA            |  |

#### Table 3: GLBG Assignment for DOCSIS Cable Modems

| <b>Operational Mode</b>     | MAC Version                                                     |                                                                 |               |               |               |  |  |
|-----------------------------|-----------------------------------------------------------------|-----------------------------------------------------------------|---------------|---------------|---------------|--|--|
|                             | DOCSIS 3.0 CM                                                   | DOCSIS 2.x CM                                                   | DOCSIS 2.0 CM | DOCSIS 1.1 CM | DOCSIS 1.0 CM |  |  |
| Non-MRC mode<br>(online)    | Assigned to the DO                                              | Assigned to the DOCSIS 2.0 GLBG without MD-DS-SG-ID/MD-US-SG-ID |               |               |               |  |  |
| ()                          | Assigned to the DO<br>MD-DS-SG-ID/MD                            | CSIS 3.0 GLBG with<br>-US-SG-ID                                 | NA            | NA            | NA            |  |  |
| MRC mode only<br>(w-online) | Assigned to the DOCSIS 2.0 GLBG without MD-DS-SG-ID/MD-US-SG-ID |                                                                 |               |               |               |  |  |
| (                           | Assigned to the DO<br>MD-DS-SG-ID/MD                            | CSIS 3.0 GLBG with<br>-US-SG-ID                                 | NA            | NA            | NA            |  |  |

1

| Operational Mode            |                                                                                                    | MAC Version |    |    |    |  |
|-----------------------------|----------------------------------------------------------------------------------------------------|-------------|----|----|----|--|
| MRC/MTC mode<br>(UB-online) | Not assigned                                                                                                    | NA          | NA | NA | NA |  |
|                             | In Cisco IOS<br>Release<br>12.2(33)SCF,<br>DOCSIS 3.0 cable<br>modems are<br>assigned to the<br>DOCSIS 3.0 RLBG | NA          | NA | NA | NA |  |

The table below displays the change in behavior in channel assignment between Cisco IOS Release 12.2(33)SCE and earlier releases, and Cisco IOS Release 12.2(33)SCF:

#### Table 4: Comparison of Load Balancing Move of cable modems with LBG Assignment

| Modem Mode                   | Load Balancing<br>Method | Load Balancing<br>Counters | Channels | Cisco IOS Release<br>12.2(33)SCE and earlier | Cisco IOS Release<br>12.2(33)SCF                                                                                                    |
|------------------------------|--------------------------|----------------------------|----------|----------------------------------------------|----------------------------------------------------------------------------------------------------|
| DOCSIS 3.0 CM in<br>MTC mode | NA                       | WB/UB                      | DS/US    | NA                                           | <ul> <li>If RLBG is not found<br/>in the FN to get cable<br/>modems online, is<br/>not assigned an<br/>RLBG ID.</li> <li>CM is assigned an<br/>LBG ID if any<br/>RLBG is available in<br/>the FN.</li> <li>cable modems inside<br/>an RLBG or GLBG<br/>are added to the<br/>modem list.</li> <li>cable modems<br/>outside an RLBG<br/>stay outside, are not<br/>added to the modem<br/>list</li> </ul> |

I

ſ

| Modem Mode                                                   | Load Balancing<br>Method                                                            | Load Balancing<br>Counters | Channels | Cisco IOS Release<br>12.2(33)SCE and earlier                                                                                                    | Cisco IOS Release<br>12.2(33)SCF             |
|--------------------------------------------------------------|-------------------------------------------------------------------------------------|----------------------------|----------|----------------------------------------------------------------------------------------------------|----------------------------------------------|
| DOCSIS<br>3.0/DOCSIS 2.x<br>cable modems in<br>MRC-only mode | NA                                                                                  | WB/UB                      | DS       | • If RLBG is not found<br>in the FN to get cable<br>modems online, is not<br>assigned an RLBG ID.                                                    | Same as in Cisco IOS<br>Release 12.2(33)SCE. |
|                                                              |                                                                                     |                            |          | • CM is assigned an<br>LBG ID if any RLBG<br>is available in the FN.                                                                                 |                                              |
|                                                              |                                                                                     |                            |          | • Primary channel of the<br>CM and upstream<br>inside RLBG or<br>GLBG is added to<br>modem list.                                                     |                                              |
|                                                              |                                                                                     |                            |          | • cable modems outside<br>an RLBG are added to<br>the modem list after<br>moving the primary<br>channel and upstream<br>channels inside the<br>RLBG. |                                              |
| DOCSIS 3.0 cable<br>modems in<br>MRC-only mode               | DOCSIS 2.0<br>dynamic modem<br>count-based LB<br>(MCBLB),<br>dynamic<br>utilization | NB                         | US       | Same as above.                                                                                                    | Same as in Cisco IOS<br>Release 12.2(33)SCE. |
| DOCSIS 2.0<br>/DOCSIS 1.1 cable<br>modems in NB<br>mode      | DOCSIS 2.0<br>dynamic<br>MCBLB,<br>dynamic<br>utilization                           | NB                         | DS/US    | Same as above.                                                                                                    | Same as in Cisco IOS<br>Release 12.2(33)SCE. |

1

#### Table 5: Comparison of Load Balancing Move of cable modems with LBG Assignment

| Modem Mode                                                | Load Balancing<br>Method                                                      | Load Balancing<br>Counters | Channels | Movement                                                                                                    |
|-----------------------------------------------------------|-------------------------------------------------------------------------------|----------------------------|----------|----------------------------------------------------------------------------------------------------|
| DOCSIS 3.0 CM in MTC mode                                 | NA                                                                            | WB/UB                      | DS/US    | • If RLBG is not found in the FN to get cable modems online, is not assigned an RLBG ID.                                                         |
|                                                           |                                                                               |                            |          | • CM is assigned an LBG ID if<br>any RLBG is available in the<br>FN.                                                                             |
|                                                           |                                                                               |                            |          | • Cable modems inside an<br>RLBG or GLBG are added to<br>the modem list.                                                                         |
|                                                           |                                                                               |                            |          | • Cable modems outside an RLBG stay outside, are not added to the modem list                                                                     |
| DOCSIS 3.0/DOCSIS 2.x<br>cable modems in<br>MRC-only mode | NA                                                                            | WB/UB                      | DS       | • If RLBG is not found in the<br>FN to get cable modems<br>online, is not assigned an<br>RLBG ID.                                                |
|                                                           |                                                                               |                            |          | • Cable modem is assigned an LBG ID if any RLBG is available in the FN.                                                                          |
|                                                           |                                                                               |                            |          | • Primary channel of the cable<br>modem and upstream inside<br>RLBG or GLBG is added to<br>modem list                                            |
|                                                           |                                                                               |                            |          | • Cable modems outside an<br>RLBG are added to the<br>modem list after moving the<br>primary channel and<br>upstream channels inside the<br>RLBG |
| DOCSIS 3.0 cable<br>modems in MRC-only<br>mode            | DOCSIS 2.0 dynamic<br>modem count-based<br>LB (MCBLB),<br>dynamic utilization | NB                         | US       | Same as above.                                                                                                    |

| Modem Mode                                           | Load Balancing<br>Method                            | Load Balancing<br>Counters | Channels | Movement       |
|------------------------------------------------------|-----------------------------------------------------|----------------------------|----------|----------------|
| DOCSIS 2.0 /DOCSIS 1.1<br>cable modems in NB<br>mode | DOCSIS 2.0 dynamic<br>MCBLB, dynamic<br>utilization | NB                         | DS/US    | Same as above. |

The tables below give a snapshot view of the load balancing methods and the operations used to "move" bonded and non-bonded CMs.

#### Table 6: Load Balancing Method to Move Bonded and Non-bonded cable modems

I

I

| Modem Mode                                             | Dynamic Service Charge (Initialization Technique)                                                                  |                                |  |  |
|--------------------------------------------------------|----------------------------------------------------------------------------------------------------|--------------------------------|--|--|
|                                                        | Within MAC Domain                                                                                                  | Across MAC Domains             |  |  |
| DOCSIS 3.0 cable modems in MTC mode                    | NA                                                                                                    | DCC initialization technique 0 |  |  |
| DOCSIS 3.0/DOCSIS 2.x cable modems<br>in MRC-only mode | DCC initialization technique 0<br>Note CM with primary DS outside<br>RLBG moves inside RLBG with<br>DOCSIS 2.0 LB. | DCC initialization technique 0 |  |  |
| DOCSIS 3.0 cable modems in MRC-only mode               | DCC<br>Note CM outside RLBG moves inside<br>RLBG with DOCSIS 2.0 LB.                                               | DCC initialization technique 0 |  |  |
| DOCSIS 2.x cable modems in MRC-only mode               | DCC/UCC Note CM outside RLBG moves inside RLBG with DOCSIS 2.0 LB.                                                 | DCC initialization technique 0 |  |  |
| DOCSIS 2.0 /DOCSIS 1.1 cable modems in NB mode         | DCC<br>Note CM outside RLBG moves inside<br>RLBG with DOCSIS 2.0 LB.                                               | DCC initialization technique 0 |  |  |
|                                                        | UCC<br>Note CM outside RLBG moves inside<br>RLBG with DOCSIS 2.0 LB.                                               | UCC                            |  |  |
| DOCSIS 1.0 in NB mode                                  | Force reinitialize CM Note CM outside RLBG moves inside RLBG with DOCSIS 2.0 LB.                                   | Force reinitialize CM          |  |  |
|                                                        | UCC<br>Note CM outside RLBG moves inside<br>RLBG with DOCSIS 2.0 LB.                                               | UCC                            |  |  |

| Channel         | CM in MRC, non-MTC Mode                                                                | DOCSIS 1.1/DOCSIS 2.0 cable modems with Single US/DS | DOCSIS 1.0 cable modems with Single US/DS |
|-----------------|----------------------------------------------------------------------------------------|------------------------------------------------------|-------------------------------------------|
| Upstream (US)   | DCC                                                                                    | DCC                                                  | UCC                                       |
| Downstream (DS) | NA (within the same MAC domain)                                                        | DCC (within the same MAC domain).                    | Force reinitialize CM                     |
|                 | DCC with initialization<br>technique 0 when moving cable<br>modems across MAC domains. | 1 0                                                  | Force reinitialize CM                     |

#### **Error Handling of Channel Assignment**

In Cisco IOS Release 12.2(33)SCE and earlier releases, the interface state of the channels is considered when determining load balancing groups (LBG) assignment. Only those channels that are in the "initial", "up", "suspicious", or "testing" states are available for LBG assignment.

However, in Cisco IOS Release 12.2(33)SCF, this restriction is modified. As long as the interface state of the channels is not "administratively down", all channels are available for LBG assignment. For other load balancing operations, such as moving modems using DCC, UCC, or DBC, the interface state of the channels should be in "initial", "up", "suspicious", or "testing" states.

Effective with Cisco IOS Release 12.2(33)SCF1, the following conditions apply when an LBG is disabled:

- cable modems that match all load balancing criteria can be assigned to an LBG.
- cable modem moves for load balancing are disabled, but cable modem moves from outside of the LBG to inside of the LBG are allowed.

# Upstream Load Balancing for DOCSIS 3.0 Cable Modems in Single Upstream Mode

The upstream load balancing functionality enables the Cisco CMTS router to effectively handle upstream traffic for wideband and narrowband cable modems that are in single upstream mode. Single upstream mode (Mx1) means that the modems cannot send upstream traffic on multiple upstream channels. In the event of traffic overload on a single upstream channel of a wideband or narrowband cable modem, the Cisco CMTS router automatically moves the cable modem to another upstream channel in the same load balancing group.

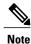

A cable modem operating in single upstream mode is assigned to a load balancing group based on the primary channel of the modem. A cable modem in single upstream mode can support multiple receive channel (MRC) mode or narrowband mode. However, a cable modem in single upstream mode cannot support multiple transmit channel mode (MTC).

### Narrowband LB with DBS

In earlier releases, there was a restriction on an MC interface using dynamic bandwidth sharing to be included in a LBG. Starting with Cisco IOS Release 12.2(33)SCC, a new measurement of link utilization is introduced to overcome this restriction of load balancing on an MC interface using DBS. The modem count and service flow count-based loads in DBS are refined to be consistent with the DBS functionality.

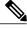

Note

The Integrated Cable (IC) interface in DBS mode has the same measurement as the MC interface.

#### Functionality

The Cisco CMTS can balance the utilization of underlying QAM channels across LBG using the utilization method. There is no restriction for all MC interfaces in the LBG to use DBS.

The Cisco CMTS can balance the modem count or service flow count as follows:

- The guaranteed bandwidth of each MC interface across LBG using the modem count or service flow count method, if all MC interfaces in that LBG are using DBS.
- The guaranteed bandwidth of an MC interface using DBS and the nominal bandwidth of an MC interface that is not using DBS across the LBG using the modem count or service flow count method, even if all MC interfaces in that LBG are not using DBS.

#### Compatibility

Narrowband LB with DBS is supported on the Cisco 10000 SIP-600 and Cisco uBR-MC88V cable interface line card.

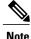

The Cisco uBR-MC88V cable interface line card is supported only in Cisco IOS Release 12.2(33)SCD and later releases.

### Auto-generate DOCSIS 2.0 GLBG

Cisco CMTS does not automatically implement DOCSIS 2.0 GLBG. DOCSIS 2.0 GLBG is configured manually after a new fiber node - MAC domain (FN-MD) pair is added.

Cisco IOS Release 12.2(33)SCH introduces an enhancement to automatically generate DOCSIS 2.0 GLBG after adding a new FN-MD pair and resolving a new combination of MAC domain, cable modem, and service group (MD-CM-SG). This enhancement is implemented through a new command **cable load-balance d20 GLBG auto-generate**. The command has options to renew and update DOCSIS 2.0 GLBGs for a fiber node configuration.

### Independent Upstream/Downstream Throughput Rules

Currently, during upstream or downstream load balancing, to move modems in load balancing operations, Cisco CMTS applies the DOCSIS policy throughput rules to both upstream and downstream throughput to

### How to Configure Restricted/General Load Balancing and Narrowband Dynamic Bandwidth Sharing with Downstream Dynamic Load Balancing

upstream or downstream load balancing operations. In other words, for downstream load balancing, both upstream and downstream sets of rules are applied and similarly for upstream load balancing both set of rules are applied. This prevents movement of modems with low upstream or high downstream throughput and high upstream or low downstream throughput.

Effective with Cisco IOS Release 12.2(33)SCH, upstream or downstream throughput rules are checked independently to corresponding upstream or downstream load balancing operations. During upstream load balancing, only upstream throughput rules are checked, and during downstream load balancing, only downstream throughput rules are checked.

The following important points are implemented for independent upstream/downstream throughput rules:

- If a load balancing operation involves a change only in the downstream channel of a cable modem without any change to the upstream channel, then only the downstream lower boundary rules are checked.
- If a load balancing operation involves a change only in the upstream channel of a cable modem without any change to the downstream channel, then only the upstream lower boundary rules are checked.
- If a load balancing operation involves a change in both the upstream and downstream channels of a cable modem, then the modem rule check must pass all the rules for that (upstream or downstream) load balancing.
- If the load balancing policy configured is **pure-ds-load**, then only the downstream rules are checked.
- If the load balancing policy configured is **us-across-ds** or both **us-across-ds** and **pure-ds-load**, then two types of target interfaces occur as follows:
  - Local interface—where the cable modem shares the upstream with the source. Only downstream load balancing operation occurs.
  - Remote interface—where the the cable modem does not share the upstream with the source. The upstream/downstream load balancing is triggered by upstream load.

If the load balancing policy configured is neither us-across-ds nor pure-ds-load, then the load balancing is done based on Mac domain load.

# How to Configure Restricted/General Load Balancing and Narrowband Dynamic Bandwidth Sharing with Downstream Dynamic Load Balancing

The Restricted/General Load Balancing and Narrowband Dynamic Bandwidth Sharing with Downstream Dynamic Load Balancing feature can be configured as follows:

- A user can configure a DOCSIS 2.0 general load balancing group (GLBG) on the Cisco CMTS according to DOCSIS specification. The Cisco CMTS creates a DOCSIS 3.0 GLBG for each Media Access Control Domain Cable Modem Service Group (MD-CM-SG) automatically and checks whether the GLBG contains both upstream and downstream channels.
- A CM that is not provisioned to any RLBG and cannot resolve its MD-CM-SG gets assigned to a DOCSIS 2.0 GLBG. However, if the CM resolves its MD-CM-SG, it gets assigned to a DOCSIS 3.0 GLBG.

- A user can configure RLBGs and any upstream or downstream channel into multiple RLBGs on the Cisco CMTS. The Cisco CMTS checks whether a RLBG contains both upstream and downstream channels. A RLBG can cross multiple MDs.
- A backward compatibility with existing Cisco LB schemes is maintained. The users can switch between the old and new DOCSIS 3.0 compliant LB schemes.

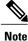

When the Cisco IOS system is upgraded from Cisco IOS Release 12.2(33)SCE6 to Cisco IOS Release 12.2(33)SCH2, the docsis-policy configuration of the DOCSIS load balancing groups, is missing in the output of the **show running-config** command. Legacy load balancing groups are not affected by this software upgrade.

Effective with Cisco IOS Release 12.2(33)SCH2, after the software is upgraded from Cisco IOS Release 12.2(33)SCE6 to Cisco IOS Release 12.2(33)SCH2, apply the docsis-policy to the DOCSIS load balancing groups using the **docsis-policy** *policy-id* command again.

The following sections describe how to create and configure DOCSIS load balancing groups to enable DOCSIS load balancing on the Cisco CMTS:

### **Configuring DOCSIS 3.0 and 2.0 RLBG and DOCSIS 2.0 GLBG**

This section describes how to create and configure a DOCSIS load balancing group. There is a separate configuration mode for a DOCSIS load balancing group that is different from the legacy load balancing group.

#### **DETAILED STEPS**

|        | Command or Action                                | Purpose                                         |
|--------|--------------------------------------------------|-------------------------------------------------|
| Step 1 | enable                                           | Enables privileged EXEC mode.                   |
|        | Example:                                         | • Enter your password if prompted.              |
|        | Router> enable                                   |                                                 |
| Step 2 | configure terminal                               | Enters global configuration mode.               |
|        | Example:                                         |                                                 |
|        | Router# configure terminal                       |                                                 |
| Step 3 | cable load-balance docsis-enable                 | Enables DOCSIS load balancing on the Cisco CMTS |
|        | Example:                                         |                                                 |
|        | Router(config)# cable load-balance docsis-enable |                                                 |
|        |                                                  |                                                 |

I

٦

Configuring DOCSIS 3.0 and 2.0 RLBG and DOCSIS 2.0 GLBG

|         | Command or Action                                                                                                    | Purpose                                                                                                    |
|---------|----------------------------------------------------------------------------------------------------|----------------------------------------------------------------------------------------------------|
| Step 4  | cable load-balance docsis-group docsis-group-id                                                                                                    | Creates a DOCSIS load balance group on the Cisco CMTS, with the following parameter:                                                                                                    |
|         | Example:                                                                                                    | The router enters DOCSIS load balancing group                                                                                                    |
|         | Router(config)# cable load-balance docsis-group 1                                                                                                    | configuration mode.                                                                                                    |
| Step 5  | init-tech-list tech-list [ucc]                                                                                                    | Sets the DCC initialization techniques that the Cisco CMTS can use to load balance cable modems.                                                                                                    |
|         | Example:                                                                                                    |                                                                                                    |
|         | Router(config-lb-group)# init-tech-list 1 ucc                                                                                                    |                                                                                                    |
| Step 6  | downstream {Cable {slot/subslot/port   slot/port}                                                                                                    | Sets the downstream RF channels.                                                                                                    |
|         | Integrated-Cable { <i>slot/subslot/bay</i>   <i>slot/port</i> }<br>{ <b>rf-channel</b> <i>group list</i> }  <b>Modular-Cable</b> { <i>slot/subslot/bay</i><br>  <i>slot/port</i> } { <b>rf-channel</b> <i>group list</i> }} | <b>Note</b> The <b>Integrated-Cable</b> and <b>Modular-Cable</b> parameters are available only on the Cisco uBR10012 universal broadband router.                                                                                    |
|         | Example:                                                                                                    |                                                                                                    |
|         | Router(config-lb-group)# downstream<br>integrated-Cable 5/0/0 rf-channel 2                                                                                                    |                                                                                                    |
| Step 7  | <b>upstream Cable</b> { <i>slot/subslot/port</i>   <i>slot/port</i> }<br><i>upstream-list</i>                                                                                                    | Sets upstream channels with the following parameters:                                                                                                    |
|         | Example:                                                                                                    |                                                                                                    |
|         | Router(config-lb-group)# upstream Cable 1/0 2                                                                                                    |                                                                                                    |
| Step 8  | docsis-policy policy-id                                                                                                    | Assigns a policy to a group with the parameter that becomes<br>the default policy assigned to the CM, if the CM does not                                                                                                    |
|         | Example:                                                                                                    | choose a different policy.                                                                                                    |
|         | Router(config-lb-group)# <b>docsis-policy</b> 0                                                                                                    |                                                                                                    |
| Step 9  | restricted                                                                                                    | Selects the restricted group type. By default, the general group type is selected.                                                                                                    |
|         | Example:                                                                                                    |                                                                                                    |
|         | Router(config-lb-group)# restricted                                                                                                    |                                                                                                    |
| Step 10 | init-tech-ovr Cable {slot/subslot/port   slot/port}<br>upstream Cable {slot/subslot/port }   slot/port upstream<br>init-tech-list 0-4 [ucc]                                                                                 | Sets DCC initialization techniques that overrides the physical upstream channel pair. The <b>init-tech-ovr</b> command can also be used to determine whether the UCC can be used for modems during dynamic upstream load balancing. |
|         | Example:<br>Router(config-lb-group)# init-tech-ovr Cable<br>8/1/0 0 Cable 8/1/1 1 init-tech-list 1 ucc                                                                                                    | The following parameters override the physical upstream channel pair:                                                                                                    |

I

I

|         | Command or Action                                                                                                    | Purpose                                                                                                    |
|---------|----------------------------------------------------------------------------------------------------|----------------------------------------------------------------------------------------------------|
|         |                                                                                                    | Note The init-tech-list keyword accepts an upstream that is not added into the load balancing group. The upstream channel pair is invalid until the upstream is added. When the load balancing group is removed, all upstream channel pairs are also removed. |
| Step 11 | <pre>service-type-id string Example: Router(config-lb-group)# service-type-id commercial</pre>                                                                                                    | Adds a service type ID, with the following parameter, that<br>is compared against the cable modem provisioned service<br>type ID, to determine an appropriate restricted load<br>balancing group (RLBG):                                                      |
| Step 12 | <pre>tag tag name Example: Router(config-lb-group)# tag t1</pre>                                                                                                    | Adds a tag to the RLBG.                                                                                                    |
| Step 13 | <pre>interval &lt;1-1000&gt; Example: Router(config-lb-group)# interval 60</pre>                                                                                                    | Sets the time interval, the Cisco CMTS waits before checking the load on an interface.                                                                                                    |
| Step 14 | <pre>method {modems   service-flows   utilization} {us-method {modems   service-flows   utilization}} Example: Router(config-lb-group) # method modems us-method modems</pre>                                                                                                    | Selects the method the Cisco CMTS use to determine the load.                                                                                                    |
| Step 15 | <pre>policy {pcmm   ugs   us-across-ds   pure-ds-load} Example: Router(config-lb-group)# policy us-across-ds Router(config-lb-group)# policy ugs Router(config-lb-group)# policy pure-ds-load</pre>                                                                                                    | Selects the modems based on the type of service flow that are balanced.                                                                                                    |
| Step 16 | <pre>threshold {load {minimum &lt;1-100&gt;   &lt;1-100&gt; }  pcmm<br/>&lt;1-100&gt;   stability &lt;0-100&gt;   ugs &lt;1-100&gt; }<br/>Example:<br/>Router (config-lb-group) # threshold load minimum<br/>10<br/>Router (config-lb-group) # threshold pcmm 70<br/>Router (config-lb-group) # threshold load 10<br/>Router (config-lb-group) # threshold load 10<br/>Router (config-lb-group) # threshold stability 50<br/>Router (config-lb-group) # threshold ugs 70</pre> | occurs.                                                                                                    |

**Configuring DOCSIS 3.0 GLBG** 

|         | Command or Action   | Purpose                         |
|---------|---------------------|---------------------------------|
| Step 17 | exit                | Exits DOCSIS LBG configuration. |
|         | Example:            |                                 |
|         | Router# <b>exit</b> |                                 |

### **Configuring DOCSIS 3.0 GLBG**

The following sections describe how to configure a DOCSIS 3.0 GLBG and also how to configure default values of DOCSIS 3.0 certification for the DOCSIS 3.0 general group:

Note

Starting with Cisco IOS Release 12.2(33)SCF1, when a Cable interface on the Cisco uBR10-MC5X20U/H line card is shut down, the associated DOCSIS 3.0 GLBGs are removed from the running-configuration. However, if the Cable interface is later releases 'no shut', the configuration of the GLBGs is restored in the running-configuration. This behavior is now consistent with the Cable interfaces on the Cisco UBR-MC20X20V and Cisco uBR-MC3GX60V line cards.

### **Configuring a DOCSIS 3.0 General Load Balancing Group**

This section describes how to configure a DOCSIS 3.0 general load balancing group.

#### **DETAILED STEPS**

|        | Command or Action                                                   | Purpose                                          |
|--------|---------------------------------------------------------------------|--------------------------------------------------|
| Step 1 | enable                                                              | Enables privileged EXEC mode.                    |
|        | <b>Example:</b><br>Router> <b>enable</b>                            | • Enter your password if prompted.               |
| Step 2 | configure terminal                                                  | Enters global configuration mode.                |
|        | <b>Example:</b><br>Router# <b>configure terminal</b>                |                                                  |
| Step 3 | cable load-balance docsis-enable                                    | Enables DOCSIS load balancing on the Cisco CMTS. |
|        | <b>Example:</b><br>Router(config)# cable load-balance docsis-enable |                                                  |

I

ſ

|         | Command or Action                                                                                                    | Purpose                                                                    |
|---------|----------------------------------------------------------------------------------------------------|----------------------------------------------------------------------------|
| Step 4  | <b>cable load-balance docsis-group FN</b> <i>fn-id</i> <b>MD</b> <i>cable</i> { <i>slot/subslot/port</i>   <i>slot/port</i> } | Enters the DOCSIS load balancing group configuration mode.                 |
|         | Example:<br>Router(config)# cable load-balance docsis-group FN 1<br>MD c5/0/0                                                 |                                                                            |
| Step 5  | init-tech-list tech-list [ucc]                                                                                                | Sets the DCC initialization technique list, with the following parameters. |
|         | <pre>Example: Router(config-lb-group)# init-tech-list 1 ucc</pre>                                                             |                                                                            |
| Step 6  | disable                                                                                                    | Disables the load balance group.                                           |
|         | <b>Example:</b><br>Router(config-lb-group)# <b>disable</b>                                                                    |                                                                            |
| Step 7  | docsis-policy policy-id                                                                                                    | Sets the load balance group policy.                                        |
|         | Example:<br>Router(config-lb-group)# docsis-policy 0                                                                          |                                                                            |
| Step 8  | interval 1-1000                                                                                                    | Sets the interface polling interval.                                       |
|         | <b>Example:</b><br>Router(config-lb-group)# <b>interval 10</b>                                                                |                                                                            |
| Step 9  | method {modems   service-flows   utilization} {us-method {modems   service-flows   utilization}}                              | Sets the load balancing type or method.                                    |
|         | Example:<br>Router(config-lb-group)# method modems us-method<br>modems                                                        |                                                                            |
| Step 10 | policy {pcmm   ugs   us-across-ds   pure-ds-load}                                                                             | Sets load balancing policy.                                                |
|         | <b>Example:</b><br>Router(config-lb-group)# <b>policy us-across-ds</b>                                                        |                                                                            |
| Step 11 | threshold {load {minimum 1-100   1-100}   pcmm 1-100  <br>stability 0-100   ugs 1-100}                                        | Sets the load balancing threshold in percentage.                           |
|         | Example:<br>Router(config-lb-group)# threshold pcmm 70                                                                        |                                                                            |
| Step 12 | exit                                                                                                    | Exits the DOCSIS load balancing group configuration mode.                  |
|         | Example:<br>Router# exit                                                                                                    |                                                                            |

### **Configuring Default Values of DOCSIS 3.0 Load Balancing Group**

This section describes how to configure default values of DOCSIS 3.0 certification for a DOCSIS 3.0 general group on the Cisco CMTS. A DOCSIS 3.0 general group is automatically created for each MD-CM-SG derived from the fiber node (FN) configuration, and the group parameters are set as default values.

Note

The configured default values of DOCSIS 3.0 certification are applicable to the new automatically created DOCSIS 3.0 GLBGs and do not affect the existing DOCSIS 3.0 GLBGs. When a DOCSIS 3.0 GLBG is removed and recreated, its group parameters do not change.

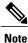

Starting with Cisco IOS Release 12.2(33)SCH, the default settings for interface polling interval, load balancing method, policy for modems selection, and threshold usage in percent, can be configured for DOCSIS 3.0 general group. For more information, see the Cisco IOS CMTS Cable Command Reference.

#### **DETAILED STEPS**

|        | Command or Action                                                                                | Purpose                                                                               |
|--------|--------------------------------------------------------------------------------------------------|---------------------------------------------------------------------------------------|
| Step 1 | enable                                                                                           | Enables privileged EXEC mode.                                                         |
|        | Example:<br>Router> enable                                                                       | • Enter your password if prompted.                                                    |
| Step 2 | configure terminal                                                                               | Enters global configuration mode.                                                     |
|        | <b>Example:</b><br>Router# configure terminal                                                    |                                                                                       |
| Step 3 | cable load-balance d30-ggrp-default disable                                                      | Disables the default values of the DOCSIS 3.0 general load balance group (GLBG).      |
|        | <pre>Example: Router(config)# cable load-balance d30-ggrp-default disable</pre>                  |                                                                                       |
| Step 4 | cable load-balance d30-ggrp-default init-tech-list tech-list                                     | Sets the default DOCSIS 3.0 GLBGs DCC and dynamic bonding change (DBC) initialization |
|        | <pre>Example:<br/>Router(config)# cable load-balance d30-ggrp-default<br/>init-tech-list 1</pre> | techniques.                                                                           |
| Step 5 | cable load-balance d30-ggrp-default docsis-policy<br>0-0xffffffff                                | Sets the default DOCSIS 3.0 GLBGs policy ID.                                          |
|        | Example:<br>Router(config)# cable load-balance d30-ggrp-default<br>docsis-policy 2               |                                                                                       |

|        | Command or Action                      | Purpose                              |
|--------|----------------------------------------|--------------------------------------|
| Step 6 | exit                                   | Exits the global configuration mode. |
|        | <b>Example:</b><br>Router# <b>exit</b> |                                      |

### **Configuring Cable Modems to RLBG or a Service Type ID**

This section shows how to configure a list of cable modems that are statically provisioned at the Cisco CMTS to a RLBG or a service type ID.

#### **DETAILED STEPS**

|        | Command or Action                                                                                                    | Purpose                                                                                                    |
|--------|----------------------------------------------------------------------------------------------------|----------------------------------------------------------------------------------------------------|
| Step 1 | enable                                                                                                    | Enables privileged EXEC mode.                                                                               |
|        | <b>Example:</b><br>Router> enable                                                                                                    | • Enter your password if prompted.                                                                          |
| Step 2 | configure terminal                                                                                                    | Enters global configuration mode.                                                                           |
|        | <b>Example:</b><br>Router# configure terminal                                                                                                    |                                                                                                    |
| Step 3 | <b>cable load-balance restrict modem</b> <i>index mac-addr</i><br>[ <i>mac-mask</i> ] { <b>docsis-group</b> <i>docsis-group-id</i>   <b>service-type-id</b> <i>string</i> } | Assigns a modem or a group of modems with a common MAC mask to a load balancing group or a service type ID. |
|        | Example:<br>Router(config)# cable load-balance restrict modem<br>1 001a.c30c.7eee FFFF.FFFF.0000 docsis-group 100                                                           |                                                                                                    |
| Step 4 | exit                                                                                                    | Exits the global configuration mode.                                                                        |
|        | <b>Example:</b><br>Router# <b>exit</b>                                                                                                    |                                                                                                    |

### **Configuring Rules and Policies**

This section shows how to create and configure rules and DOCSIS policies to restrict the movement of modems during load balancing. Rules determine whether a modem can be moved and during which time periods. The time periods are measured in seconds with the start time being an offset from midnight measured in seconds. Rules are created individually and can be combined into policies. The user is able to create DOCSIS policies

that consist of one or more rules. When more than one rule is part of a DOCSIS policy, all rules apply. Each group has a default DOCSIS policy.

#### **DETAILED STEPS**

|        | Command or Action                                                                                                    | Purpose                                                                                                    |
|--------|----------------------------------------------------------------------------------------------------|----------------------------------------------------------------------------------------------------|
| Step 1 | enable                                                                                                    | Enables privileged EXEC mode.                                                                                                    |
|        | Example:<br>Router> enable                                                                                                    | • Enter your password if prompted.                                                                                                    |
| Step 2 | configure terminal                                                                                                    | Enters global configuration mode.                                                                                                    |
|        | <b>Example:</b><br>Router# <b>configure terminal</b>                                                                                                    |                                                                                                    |
| Step 3 | cable load-balance rule rule-id                                                                                                    | Creates a rule to prevent the modem from being moved.                                                                                                    |
|        | Example:<br>Router(config)# cable load-balance rule 1                                                                                                    |                                                                                                    |
| Step 4 | <pre>cable load-balance rule rule-id {enabled   disabled   {disable-period dis-start 0-86400 dis-period &lt;0-86400&gt;}   disable-throughput-lowerbound ds   us thrupt in kbps   vdoc-enabled} Example: Router (config) # cable load-balance rule 1 disable-period dis-start 40 dis-period 50</pre> | Configures the rule.<br>Note Static multicast groups should be configured on<br>the appropriate bundle interface as well as on the<br>correct forwarding interfaces to enable this rule.<br>This feature will not be supported on load<br>balancing groups which are derived from fiber<br>node configuration and with multicast encryption. |
| Step 5 | <pre>cable load-balance docsis-policy policy-id rule rule-id<br/>Example:<br/>Router(config) # cable load-balance docsis-policy<br/>2 rule 1</pre>                                                                                                    | Associates a particular rule with the DOCSIS policy with the following parameters:                                                                                                    |
| Step 6 | exit                                                                                                    | Exits the global configuration mode.                                                                                                    |
|        | <b>Example:</b><br>Router# <b>exit</b>                                                                                                    |                                                                                                    |

### **Troubleshooting Tips**

**Problem** When you disable load balancing and enable it for the next day using the **cable load-balance rule** *rule-id* **disable-period dis-start** *start-time* **dis-period** *disable-period* command, the load balancing is enabled at 12.00 am instead of the configured *disable-period*.

**Possible Cause** Load balancing rule cannot be disabled and enabled on the next day (that is, after 24 hours) using a single load balancing rule.

1

**Solution** Configure separate load balancing rules for disabling load balancing and enabling it on the next day. Configure the rule to disable load balancing using the **cable load-balance rule** *rule-id* **disable-period dis-start** 

*start-time* **dis-period 0** command. Configure the rule to enable load balancing using the **cable load-balance rule** *rule-id* **disable-period dis-start 0 dis-period** *disable-period* command to enable it for the next day.

### **Configuring Load Balancing Parameter for a Cable Modem Movement Failure**

This section describes how to configure the number of times a CM can fail before the CM is removed from the dynamic load balancing group.

#### **DETAILED STEPS**

|        | Command or Action                                                                     | Purpose                                                                                                    |
|--------|---------------------------------------------------------------------------------------|----------------------------------------------------------------------------------------------------|
| Step 1 | enable                                                                                | Enables privileged EXEC mode.                                                                                |
|        | <b>Example:</b><br>Router> <b>enable</b>                                              | • Enter your password if prompted.                                                                           |
| Step 2 | configure terminal                                                                    | Enters global configuration mode.                                                                            |
|        | <b>Example:</b><br>Router# <b>configure terminal</b>                                  |                                                                                                    |
| Step 3 | cable load-balance modem max-failures 0-100                                           | Configures the number of times a CM can fail before the CM is removed from the dynamic load balancing group. |
|        | <pre>Example:<br/>Router(config) # cable load-balance modem<br/>max-failures 10</pre> |                                                                                                    |
| Step 4 | exit                                                                                  | Exits the global configuration mode.                                                                         |
|        | <b>Example:</b><br>Router# <b>exit</b>                                                |                                                                                                    |

### **Creating and Configuring TLV type Tag**

Cisco IOS Release 12.2(33)SCH introduces the tlv command for TLV type configuration.

The tags for TLV type matching rule are created and configured in this section.

#### **DETAILED STEPS**

I

|        | Command or Action                        | Purpose                            |
|--------|------------------------------------------|------------------------------------|
| Step 1 | enable                                   | Enables privileged EXEC mode.      |
|        | <b>Example:</b><br>Router> <b>enable</b> | • Enter your password if prompted. |

I

٦

Creating and Configuring TLV type Tag

|         | Command or Action                                               | Purpose                                                                 |
|---------|-----------------------------------------------------------------|-------------------------------------------------------------------------|
| Step 2  | configure terminal                                              | Enters global configuration mode.                                       |
|         | <b>Example:</b><br>Router# configure terminal                   |                                                                         |
| Step 3  | cable tag 1-1000                                                | Creates a tag.                                                          |
|         | <b>Example:</b><br>Router(config)# cable tag 1                  | Enters the cmts-tag configuration mode.                                 |
| Step 4  | name tag name                                                   | Specifies the name of the tag.                                          |
|         | Example:<br>Router(cmts-tag)# name CSCO                         |                                                                         |
| Step 5  | [exclude] service-type-id service-type-id                       | Configures the specified service type ID for the tag.                   |
|         | <b>Example:</b><br>Router(cmts-tag)# <b>service-type-id HSD</b> |                                                                         |
| Step 6  | [exclude]service-class service-class-name                       | Configures the specified service class name for the tag.                |
|         | <b>Example:</b><br>Router(cmts-tag)# <b>service-class work</b>  |                                                                         |
| Step 7  | [exclude] docsis-version docsis version                         | Configures the specified DOCSIS version of the cable modem for the tag. |
|         | <b>Example:</b><br>Router(cmts-tag)# docsis-version docsis20    |                                                                         |
| Step 8  | [exclude] oui oui of CM                                         | Configures the specified OUI of the cable modem for the tag.            |
|         | <b>Example:</b><br>Router(cmts-tag)# <b>oui 00.1a.c3</b>        | щ <u>ь</u> .                                                            |
| Step 9  | [exclude] tlv type value                                        | Configures the specified TLV type for the tag.                          |
|         | Example:<br>Router(cmts-tag)# tlv mrcs 4                        |                                                                         |
| Step 10 | override                                                        | Overrides the TLV or SNMP during load balancing an RLBG.                |
|         | <b>Example:</b><br>Router(cmts-tag)# <b>override</b>            |                                                                         |
| Step 11 | exit                                                            | Exits the cmts-tag configuration mode.                                  |
|         | <b>Example:</b><br>Router(cmts-tag)# <b>exit</b>                |                                                                         |

Configuration Examples for Restricted/General Load Balancing and Narrowband Dynamic Bandwidth Sharing with Downstream Dynamic Load Balancing

|         | Command or Action                                                                                       | Purpose                                                                                                    |
|---------|----------------------------------------------------------------------------------------------------|----------------------------------------------------------------------------------------------------|
| Step 12 | cable load-balance docsis-group docsis-group-id                                                         | Creates a DOCSIS load balancing group on the Cisco CMTS.                                                                                     |
|         | <pre>Example: Router(config)# cable load-balance docsis-group 1</pre>                                   | If the DOCSIS load balancing group is already present,<br>the router enters the specified DOCSIS load balancing<br>group configuration mode. |
| Step 13 | tag tag name                                                                                            | Adds a tag to the load balancing group.                                                                                                    |
|         | <b>Example:</b><br>Router(config-lb-group)# <b>tag CSCO</b>                                             |                                                                                                    |
| Step 14 | exit                                                                                                    | Exits the DOCSIS load balancing group configuration mode.                                                                                    |
|         | Example:<br>Router(config-lb-group)# exit                                                               |                                                                                                    |
| Step 15 | <b>cable load-balance docsis-policy</b> <i>policy-id</i> <b>tag</b> <i>tag name</i> [ <b>override</b> ] | Creates a DOCSIS policy and associates a new rule or an existing rule with the policy.                                                       |
|         | Example:<br>Router(config)# cable load-balance<br>docsis-policy 2 tag CSCO                              |                                                                                                    |
| Step 16 | exit                                                                                                    | Exits the global configuration mode.                                                                                                    |
|         | <b>Example:</b><br>Router# <b>exit</b>                                                                  |                                                                                                    |

# Configuration Examples for Restricted/General Load Balancing andNarrowbandDynamicBandwidthSharingwithDownstream Dynamic Load Balancing

This section describes a sample configuration example for configuring Restricted/General Load Balancing and narrowband dynamic bandwidth sharing with downstream dynamic load balancing:

### **Example: Configuring a Tag**

The following example shows how you can configure the tag to exclude a DOCSIS version, a MAC address, a service class name or a service type ID:

```
Router# configure terminal
Enter configuration commands, one per line. End with CNTL/Z.
Router(config)# cable tag 1
Router(cmts-tag)# exclude ?
    docsis-version set the match rule for docsis version
```

oui set the match rule for oui service-class set the match rule for service class name service-type-id set the match rule for service type id Router(cmts-tag) # exclude docsis-version ? docsis10 Match docsis 1.0 modems docsis11 Match docsis 1.1 modems docsis20 Match docsis 2.0 modems docsis30 Match docsis 3.0 modems Router(cmts-tag) # exclude docsis-version docsis10 Router(cmts-tag) # exclude oui ? WORD OUI of the vendor in the format xx.xx.xx or xx:xx:xx Router(cmts-tag) # exclude oui 00.1a.c3 Router(cmts-tag) # exclude service-class ? WORD Service class name Router (cmts-tag) # exclude service-class work Router(cmts-tag) # exclude service-type-id ? WORD Service Type ID Router (cmts-taq) # exclude service-type-id commercial

### **Example: Disabling Load Balancing**

Use the following commands to disable DOCSIS 3.0 GLBG:

```
Router(config)# cable load-balance docsis-group FN 1 MD cable 6/0/0
Router(config-lb-group)# disable
Router(config-lb-group)#
```

Use the following commands to disable DOCSIS 3.0 RLBG:

```
Router(config)# cable load-balance docsis-group 1
Router(config-lb-group)# disable
Router(config-lb-group)#
```

# Verifying Restricted/General Load Balancing and Narrowband Dynamic Bandwidth Sharing with Downstream Dynamic Load Balancing

This section describes how to use certain show commands to verify the configuration of the Restricted/General Load Balancing and Narrowband Dynamic Bandwidth Sharing with Downstream Dynamic Load Balancing feature.

#### **DETAILED STEPS**

|        | Command or Action                        | Purpose                            |
|--------|------------------------------------------|------------------------------------|
| Step 1 | enable                                   | Enables privileged EXEC mode.      |
|        | <b>Example:</b><br>Router> <b>enable</b> | • Enter your password if prompted. |

|        | Command or Action                                                                                                    | Purpose                                                                                                    |
|--------|----------------------------------------------------------------------------------------------------|----------------------------------------------------------------------------------------------------|
| Step 2 | show cable load-balance docsis-group {docsis-group-id   FN<br>fn-id MD cable {slot/subslot/port   slot/port}} [all   load  <br>pending   statistics   target   modem-list   primary-load] | Displays real-time configurational, statistical, and<br>operational information of the load balancing operations<br>on the router.                                                                                                    |
|        | Example:<br>Router# show cable load-balance docsis-group 1<br>Router# show cable load-balance docsis-group fn 1 MD<br>c8/1/4                                                              |                                                                                                    |
| Step 3 | <pre>show cable fiber-node fiber-node-id [spectrum]</pre>                                                                                                    | Displays information about a fiber node.                                                                                                    |
|        | <b>Example:</b><br>Router# <b>show cable fiber-node 3</b>                                                                                                    |                                                                                                    |
| Step 4 | show cable load-balance [group n]   [all   load   pending  <br>statistics   target   fiber-node-validation]                                                                               | Displays real-time statistical and operational information<br>for load balancing operations. If given without any<br>options, this command displays information for the load<br>balancing groups and each cable interface's current load |
|        | Example:<br>Router# show cable load-balance group 1                                                                                                    | and load balancing status.                                                                                                    |
| Step 5 | show cable modem [ <i>ip-address</i>   <i>mac-address</i>   cable <i>slot/port</i><br>[upstream <i>port</i> ]   name <i>fqdn</i> ] [ <i>verbose</i> ]                                     | Displays information for the registered and unregistered CMs.                                                                                                    |
|        | Example:<br>Router# show cable modem 40.3.160.15 verbose                                                                                                    |                                                                                                    |

#### **Examples**

I

Use the **show cable load-balance docsis-group** command to see the DOCSIS group status and to see the list of modems in the group, use the **show cable fiber-node** command to see the information on fiber nodes, use the **show cable load-balance** command to see information on LBG and DOCSIS channels, and use the **show cable modem** command to see the information on all the CMs.

The following examples show the output of the show cable load-balance docsis-group command:

| Router# show cabl |                 | docsis-group  | p 2     |                  |
|-------------------|-----------------|---------------|---------|------------------|
| DOCSIS Group      |                 |               | Policy  | Method Threshold |
| Group Index       |                 | /UCC          |         | DS/US M/E/U/P/S  |
|                   |                 |               |         | s/s 1/1/70/70/50 |
| Router# show cabl | e load-balance. | docsis-grou   | p 1 mod | em-list          |
| US                | Group In        | dex Mac Addre | ess     | Priority         |
| Mo1/0/0:0/U0      | 81              | (1)           |         |                  |
|                   |                 | 0000.ca4      | 5.9898  | 0                |
| Mo1/0/0:0/U1      | 81              | (0)           |         |                  |
| Mo1/0/0:0/U2      | 81              | (2)           |         |                  |
|                   |                 | 0013.7110     | c.0820  | 0                |
|                   |                 | 0016.924:     | f.8300  | 0                |

Effective from Cisco IOS Release 12.2(33)SCH, the output of the **show cable load-balance docsis-group** command is modified to include an additional field MUPFXLR to display more status information on the modems in the DOCSIS groups. For more information, see the Cisco IOS CMTS Cable Command Reference.

The following example shows the modified output of the show cable load-balance docsis-group command:

| Router#show <b>cal</b><br>Load for five s<br>Time source is | secs: 1%<br>NTP, 13    | /0%; one mi<br>:39:31.300 | nute:<br>PDT 1 | : 2%; f:<br>Thu Mar | ive minute<br>28 2013 | es: 1%    |          |
|-------------------------------------------------------------|------------------------|---------------------------|----------------|---------------------|-----------------------|-----------|----------|
| Codes: M - Mult                                             | cicast,  <br>on, R - 1 |                           | - PCN          | 4M, F -             | Max-Failu             | ures, X - | eXcluded |
| Primary DS                                                  | Grp Idx                | MAC Addres                | s              | RCC-ID              | Bad Rfid              | Priority  | MUPFXLR  |
| In6/0/0:0/UB                                                | 40448                  | (6)                       | 00.0           | 1                   |                       | 0         |          |
|                                                             |                        | e448.c70c.                |                |                     |                       | 2         |          |
|                                                             |                        | e448.c70c.                |                |                     |                       | 2         |          |
|                                                             |                        | e448.c70c.                |                |                     |                       | 2         |          |
|                                                             |                        | e448.c70c.                |                |                     |                       | 2         |          |
|                                                             |                        | e448.c70c.                |                |                     |                       | 2         |          |
|                                                             |                        | e448.c70c.                | 9a35           | Ţ                   |                       | 2         |          |
| In6/0/0:0/U0                                                | 40448                  | (0)                       |                |                     |                       |           |          |
| In6/0/0:0/U1                                                | 40448                  | (1)                       |                |                     |                       |           |          |
|                                                             |                        | e448.c70c.                | 9915           |                     |                       | 2         |          |
| In6/0/0:0/U2                                                | 40448                  | (0)                       |                |                     |                       |           |          |
| In6/0/0:0/U3                                                | 40448                  | (0)                       |                |                     |                       |           |          |
| In6/0/0:1/UB                                                | 40448                  | (5)                       |                |                     |                       |           |          |
|                                                             |                        | e448.c70c.                |                |                     |                       | 2         |          |
|                                                             |                        | e448.c70c.                |                |                     |                       | 2         |          |
|                                                             |                        | e448.c70c.                |                |                     |                       | 2         |          |
|                                                             |                        | e448.c70c.                |                |                     |                       | 2         |          |
|                                                             |                        | 4458.2945.                | 2cb8           | 1                   |                       | 2         |          |
| In6/0/0:1/U0                                                | 40448                  | (0)                       |                |                     |                       |           |          |
| In6/0/0:1/U1                                                | 40448                  | (0)                       |                |                     |                       |           |          |
| In6/0/0:1/U2                                                | 40448                  | (0)                       |                |                     |                       |           |          |
| In6/0/0:1/U3                                                | 40448                  | (0)                       |                |                     |                       |           |          |
| In6/0/0:2/UB                                                | 40448                  | (5)                       |                |                     |                       |           |          |
|                                                             |                        | e448.c70c.                |                |                     |                       | 2         |          |
|                                                             |                        | e448.c70c.                |                |                     |                       | 2         |          |
|                                                             |                        | e448.c70c.                |                |                     |                       | 2         |          |
|                                                             |                        | e448.c70c.                |                |                     |                       | 2         |          |
|                                                             |                        | 0025.2ed9.                | 9984           | 1                   |                       | 2         | L-       |
| In6/0/0:2/U0                                                | 40448                  | (0)                       |                |                     |                       |           |          |
| In6/0/0:2/U1                                                | 40448                  | (0)                       |                |                     |                       |           |          |
| In6/0/0:2/U2                                                | 40448                  | (0)                       |                |                     |                       |           |          |
| In6/0/0:2/U3                                                | 40448                  | (0)                       |                |                     |                       |           |          |
| In6/0/0:3/UB                                                | 40448                  | (5)                       |                |                     |                       |           |          |
|                                                             |                        | e448.c70c.                | 9c00           | 1                   |                       | 2         |          |
|                                                             |                        | e448.c70c.                | 99a5           | 1                   |                       | 2         |          |
|                                                             |                        | e448.c70c.                |                |                     |                       | 2         |          |
|                                                             |                        | e448.c70c.                | 9a3b           | 1                   |                       | 2         |          |
|                                                             |                        | e448.c70c.                | 96b1           | 1                   |                       | 2         |          |
| In6/0/0:3/U0                                                | 40448                  | (0)                       |                |                     |                       |           |          |
| In6/0/0:3/U1                                                | 40448                  | (0)                       |                |                     |                       |           |          |
| In6/0/0:3/U2                                                | 40448                  | (0)                       |                |                     |                       |           |          |
| In6/0/0:3/U3                                                | 40448                  | (0)                       |                |                     |                       |           |          |
|                                                             |                        |                           |                |                     |                       |           |          |

The following example shows the output of the show cable fiber-node command:

```
Router# show cable fiber-node

Fiber-Node Config Status

Fiber-Node 1

Modular-Cable 1/0/0: 0-1

FN Config Status: Configured (status flags = 0x01)

MDD Status: Valid
```

#### The following examples show the output of the show cable load-balance command:

#### Router#show cable load-balance

| Group | Interval | Method        | DCC Init  | Threshol | d      |         |     |      |
|-------|----------|---------------|-----------|----------|--------|---------|-----|------|
|       |          |               | Technique | Minimum  | Static | Enforce | Ugs | PCMM |
| 1     | 10       | service-flows | 1         | 1        | 28     | 28      |     |      |
| 2     | 10       | modems        | 0         | 5        | 10%    |         |     |      |

Verifying Restricted/General Load Balancing and Narrowband Dynamic Bandwidth Sharing with Downstream Dynamic Load Balancing

| DOCSIS LB Enabled | l: No     |             |                |          |        |       |        |
|-------------------|-----------|-------------|----------------|----------|--------|-------|--------|
| Router# show cabl | e load-ba | alance load |                |          |        |       |        |
| Interface         | State     | e Grou      | p Utilization  | Reserved | Modems | Flows | Weight |
|                   |           | Inde        |                |          |        |       |        |
| Cable5/0/3 (459 M | IHz) up   | 1           | 0응(0응/0응)      | 0%       | 7      | 7     | 37     |
| Cable5/0/3/U0     | up        | 1           | 0%             | 0%       | 2      | 2     | 1.2    |
| Cable5/0/3/U1     | up        | 1           | 08             | 0%       | 2      | 2     | 1.2    |
| Cable5/0/3/U2     | up        | 1           | 08             | 0%       | 2      | 2     | 1.2    |
| Cable5/0/3/U3     | up        | 1           | 08             | 0%       | 1      | 1     | 1.2    |
| Cable5/0/4 (465 M | IHz) up   | 1           | 0응(0응/0응)      | 0%       | 7      | 7     | 37     |
| Cable5/0/4/U0     | up        | 1           | 0%             | 0%       | 1      | 1     | 1.2    |
| Cable5/0/4/U1     | up        | 1           | 08             | 0%       | 2      | 2     | 1.2    |
| Cable5/0/4/U2     | up        | 1           | 08             | 0%       | 2      | 2     | 1.2    |
| Cable5/0/4/U3     | up        | 1           | 08             | 0%       | 2      | 2     | 1.2    |
| Mo1/0/0:0 (555 MH |           | 1           | 0%(0%/0%)      | 0%       | 0      | 0     | 0      |
| Router# show cabl |           |             |                |          |        |       |        |
|                   | Match     | Channel     | Fiber-node lis | t        |        |       |        |
| 1                 | match     | Ca5/0/0/U0  |                |          |        |       |        |
|                   |           | Ca5/0/0/U1  |                |          |        |       |        |
|                   |           | Ca5/0/0/U2  |                |          |        |       |        |
|                   |           | Ca5/0/0/U3  |                |          |        |       |        |
|                   |           | Mo1/0/0:0   |                |          |        |       |        |
|                   |           | Mo1/0/0:1   | . ,            |          |        |       |        |
| 2                 | mismatch  | Ca5/0/0/U0  | {1}            |          |        |       |        |
|                   |           | Ca5/0/0/U1  |                |          |        |       |        |
|                   |           | Ca5/0/0/U2  |                |          |        |       |        |
|                   |           | Ca5/0/0/U3  | {1}            |          |        |       |        |
|                   |           | Ca5/0/0     | { }            |          |        |       |        |

The following example shows the output of the show cable modem command:

```
Router# show cable modem 40.3.160.19 verbose
LB group ID assigned(index) : 1(81)
LB group ID in config file(index) : N/A(N/A)
LB policy ID : 0
LB policy ID in config file : 0
LB priority : 0
Tag :
```

In Cisco IOS Release 12.2(33)SCF, DOCSIS 3.0 GLBG is generated dynamically by the fiber node configuration, if a valid fiber node is configured.

For example, if the fiber node configuration is:

```
cable fiber-node 2
downstream Modular-Cable 1/0/0 rf-channel 0-3
downstream Cable7/0/0
upstream Cable 7/0 connector 0-3
!
```

The GLBG generated by this fiber node is similar to:

I

| Router#  | show | cable  | lo | ad-ba | alance do | ocsi | is-group | fn 2 1 | nd cable 7 | 7/0/0         |
|----------|------|--------|----|-------|-----------|------|----------|--------|------------|---------------|
| DOCSIS 3 | .0 G | eneral | LΒ | 3     |           |      |          |        |            |               |
| MD       | FΝ   | Group  | S  | Intv  | DCC masl  | k I  | Policy   | Mtd    | MD-CM-SG   | Threshold     |
|          |      | Index  |    |       | /UCC      |      |          | D/U    |            | M/E/U/P/S     |
| Ca7/0/0  | 2    | 48129  | Ε  | 30    | 0xF8(0),  | /N ( | )        | m/m    | 0x3C0101   | 5/10/70/70/50 |

| Router#  | show | cable  | load-b | alance docs | sis-group | fn 2 md cable ' | 7/0/0 all     |
|----------|------|--------|--------|-------------|-----------|-----------------|---------------|
| DOCSIS 3 | .0 G | eneral | LB     |             |           |                 |               |
| MD       | FN   | Group  | S Intv | DCC mask    | Policy    | Mtd MD-CM-SG    | Threshold     |
|          |      | Index  |        | /UCC        |           | D/U             | M/E/U/P/S     |
| Ca7/0/0  | 2    | 48129  | E 30   | 0xF8(0)/N   | 0         | m/m 0x3C0101    | 5/10/70/70/50 |

1

Verifying Restricted/General Load Balancing and Narrowband Dynamic Bandwidth Sharing with Downstream

Dynamic Load Balancing

| Current load:                       |                 |                |            |          |          |          |          |            |
|-------------------------------------|-----------------|----------------|------------|----------|----------|----------|----------|------------|
| DOCSIS load-balancin<br>Interface   | g load<br>State | Group          | Utilizati  | on Rsvd  | NBCM     | WB/UB    | Flows    | Weight     |
|                                     |                 | Index          |            |          |          | Total    |          | - , -      |
| Cable7/0/0 (333 MHz)                | up              | 48129          | 0응(0응/0응)  | 0%       | 2        | 8        | 7        | 37         |
| Cable7/0/0/U0                       | up              | 48129          | 0%         | 0 %      | 22       | 7        | 29       | 7.6        |
| Cable7/0/0/U1                       | up              | 48129          | 0%         | 0%       | 21       | 8        | 28       | 7.6        |
| Cable7/0/0/U2                       | up              | 48129          | 08         | 0 응      | 21       | 8        | 28       | 7.6        |
| Cable7/0/0/U3                       | up              | 48129          | 08         | 0 %      | 20       | 10       | 30       | 7.6        |
| Mo1/0/0:0 (501 MHz)                 | up              | 48129          | 0% (0%/0%) | 0 %      | 2        | 63       | 2        | 36         |
| Mo1/0/0:0/U0                        | up              | 48129          | 08         | 0%       | 22       | 7        | 29       | 7.6        |
| Mo1/0/0:0/U1                        | up              | 48129          | 08         | 0%       | 21       | 8        | 28       | 7.6        |
| Mo1/0/0:0/U2                        | up              | 48129          | 0%         | 0%       | 21       | 8        | 28       | 7.6        |
| Mo1/0/0:0/U3                        | up              | 48129          | 08         | 0%       | 20       | 10       | 30       | 7.6        |
| Mo1/0/0:1 (507 MHz)                 | up              | 48129          | 0% (0%/0%) | 0%       | 1        | 58       | 1        | 36         |
| Mo1/0/0:1/U0                        | up              | 48129          | 0%         | 0%       | 22       | 7        | 29       | 7.6        |
| Mo1/0/0:1/U1<br>Mo1/0/0:1/U2        | up              | 48129          | 0%<br>0%   | 0%<br>0% | 21<br>21 | 8<br>8   | 28<br>28 | 7.6<br>7.6 |
| Mo1/0/0:1/U2<br>Mo1/0/0:1/U3        | up              | 48129<br>48129 | 0%         | 0%       | 20       | 。<br>10  | 20<br>30 | 7.6        |
| Mo1/0/0:1/03<br>Mo1/0/0:2 (513 MHz) | up              | 48129          | 0% (0%/0%) | 0%       | 20       | 10<br>59 | 2        | 36         |
| Mo1/0/0:2/U0                        | up<br>up        | 48129          | 0%(0%/0%)  | 0%       | 22       | 59<br>7  | 29       | 7.6        |
| Mo1/0/0:2/U1                        | up<br>up        | 48129          | 0%         | 0%       | 21       | 8        | 28       | 7.6        |
| Mo1/0/0:2/U2                        | up              | 48129          | 0%         | 08       | 21       | 8        | 28       | 7.6        |
| Mo1/0/0:2/U3                        | up              | 48129          | 0%         | 08       | 20       | 10       | 30       | 7.6        |
| Mo1/0/0:3 (519 MHz)                 | up              | 48129          | 0%(0%/0%)  | 08       | 1        | 61       | 1        | 36         |
| Mo1/0/0:3/U0                        | up              | 48129          | 0%         | 08       | 22       | 7        | 29       | 7.6        |
| Mo1/0/0:3/U1                        | up              | 48129          | 0%         | 08       | 21       | 8        | 28       | 7.6        |
| Mo1/0/0:3/U2                        | up              | 48129          | 08         | 08       | 21       | 8        | 28       | 7.6        |
| Mo1/0/0:3/U3                        | up              | 48129          | 0%         | 0 %      | 20       | 10       | 30       | 7.6        |
| Target assignments:                 | - 1             |                |            |          |          |          |          |            |
| Interface                           | State           | Gro            | up Targe   | t        |          |          |          |            |
|                                     |                 | Ind            | ex         |          |          |          |          |            |
| Cable7/0/0 (333 MHz)                | up              | 481            | 29         |          |          |          |          |            |
| Cable7/0/0/U0                       | up              | 481            | 29         |          |          |          |          |            |
| Cable7/0/0/U1                       | up              | 481            | 29         |          |          |          |          |            |
| Cable7/0/0/U2                       | up              | 481            | 29         |          |          |          |          |            |
| Cable7/0/0/U3                       | up              | 481            | 29         |          |          |          |          |            |
| Mo1/0/0:0 (501 MHz)                 | up              | 481            | 29 Mo1/0   | /0:1 (5  | 07 MHz   | )        |          |            |
| Mo1/0/0:0/U0                        | up              | 481            | 29         |          |          |          |          |            |
| Mo1/0/0:0/U1                        | up              | 481            |            |          |          |          |          |            |
| Mo1/0/0:0/U2                        | up              | 481            |            |          |          |          |          |            |
| Mo1/0/0:0/U3                        | up              | 481            |            |          |          |          |          |            |
| Mo1/0/0:1 (507 MHz)                 | up              | 481            |            |          |          |          |          |            |
| Mo1/0/0:1/U0                        | up              | 481            |            |          |          |          |          |            |
| Mo1/0/0:1/U1                        | up              | 481            |            |          |          |          |          |            |
| Mo1/0/0:1/U2                        | up              | 481            |            |          |          |          |          |            |
| Mo1/0/0:1/U3<br>Mo1/0/0:2 (513 MHz) | up              | 481<br>481     |            |          |          |          |          |            |
| Mo1/0/0:2/U0                        | up              | 481            |            |          |          |          |          |            |
| Mo1/0/0:2/U1                        | up              | 481            |            |          |          |          |          |            |
| Mo1/0/0:2/U2                        | up<br>up        | 481            |            |          |          |          |          |            |
| Mo1/0/0:2/U3                        | up              | 481            |            |          |          |          |          |            |
| Mo1/0/0:3 (519 MHz)                 | up              | 481            |            |          |          |          |          |            |
| Mo1/0/0:3/U0                        | up              | 481            |            |          |          |          |          |            |
| Mo1/0/0:3/U1                        | up              | 481            |            |          |          |          |          |            |
| Mo1/0/0:3/U2                        | up              | 481            |            |          |          |          |          |            |
| Mo1/0/0:3/U3                        | up              | 481            |            |          |          |          |          |            |
| Statistics:                         | -               |                |            |          |          |          |          |            |
| Target interface                    | State           | Т              | ransfers   |          |          |          |          |            |
|                                     |                 | С              | omplete P  | ending   | Retr     | ies      | Failur   | es         |
| Cable7/0/0 (333 MHz)                | up              | 8              | 0          |          | 0        |          | 0        |            |
| Cable7/0/0/U0                       | up              | 3              | 0 0        |          | 0        |          | 0        |            |
| Cable7/0/0/U1                       | up              | 8              | 3 0        |          | 0        |          | 0        |            |
| Cable7/0/0/U2                       | up              | 4              |            |          | 0        |          | 0        |            |
| Cable7/0/0/U3                       | up              | 3              |            |          | 0        |          | 0        |            |
| Mo1/0/0:0 (501 MHz)                 | up              | 1              |            |          | 0        |          | 0        |            |
| Mo1/0/0:0/U0                        | up              |                | 3 0        |          | 0        |          | 0        |            |
| Mo1/0/0:0/U1                        | up              |                | 6 0        |          | 0        |          | 0        |            |
| Mo1/0/0:0/U2                        | up              | 2              |            |          | 0        |          | 0        |            |
| Mo1/0/0:0/U3                        | up              |                | 2 0        |          | 0        |          | 0        |            |
| Mo1/0/0:1 (507 MHz)                 | up              | 2              |            |          | 0        |          | 0        |            |
| Mo1/0/0:1/U0                        | up              | 9              | 9 0        |          | 0<br>0   |          | 0<br>0   |            |
| Mo1/0/0:1/U1                        | up              | 1              | 9 U        |          | U        |          | U        |            |

| Mo1/0/0:1/U2   |         | up      | 15     |        | 0 | 0      |        | 0      |        |         |
|----------------|---------|---------|--------|--------|---|--------|--------|--------|--------|---------|
| Mo1/0/0:1/U3   |         | up      | 21     |        | 0 | 0      |        | 0      |        |         |
| Mo1/0/0:2 (513 | MHz)    | up      | 21     |        | 0 | 0      |        | 0      |        |         |
| Mo1/0/0:2/U0   |         | up      | 4      |        | 0 | 0      |        | 0      |        |         |
| Mo1/0/0:2/U1   |         | up      | 3      |        | 0 | 0      |        | 0      |        |         |
| Mo1/0/0:2/U2   |         | up      | 6      |        | 0 | 0      |        | 0      |        |         |
| Mo1/0/0:2/U3   |         | up      | 7      |        | 0 | 0      |        | 0      |        |         |
| Mo1/0/0:3 (519 | MHz)    | up      | 9      |        | 0 | 0      |        | 0      |        |         |
| Mo1/0/0:3/U0   |         | up      | 1      |        | 0 | 0      |        | 0      |        |         |
| Mo1/0/0:3/U1   |         | up      | 2      |        | 0 | 0      |        | 0      |        |         |
| Mo1/0/0:3/U2   |         | up      | 4      |        | 0 | 0      |        | 0      |        |         |
| Mo1/0/0:3/U3   |         | up      | 4      |        | 0 | 0      |        | 0      |        |         |
| Pending:       |         |         |        |        |   |        |        |        |        |         |
| Modem          | Grp Idx | Primary | RF/RCC |        |   | MD/TCS |        | Action | Active | Retries |
|                |         | Src     |        | Target |   | Src    | Target |        | Time   |         |

## **Additional References**

The following sections provide references related to the Restricted/General Load Balancing and Narrowband Dynamic Bandwidth Sharing with Downstream Dynamic Load Balancing feature.

#### **Related Documents**

| Related Topic                                                         | Document Title                                                                                     |
|-----------------------------------------------------------------------|----------------------------------------------------------------------------------------------------|
| Load Balancing, Dynamic Channel Change, and<br>Dynamic Bonding Change | Load Balancing, Dynamic Channel Change, and<br>Dynamic Bonding Change on the Cisco CMTS<br>Routers |
|                                                                       | http://www.cisco.com/en/US/docs/ios/cable/<br>configuration/guide/ubr_load-bal_dcc.html            |
| Cable commands                                                        | Cisco IOS CMTS Cable Command Reference, at the following URL:                                      |
|                                                                       | http://www.cisco.com/en/US/docs/ios/cable/<br>command/ reference/cbl_book.html                     |

#### **Standards and RFCs**

I

| Standards                  | Title                                                    |
|----------------------------|----------------------------------------------------------|
| CM-SP-MULPIv3.0-I09-090121 | Data-Over-Cable Service Interface Specifications         |
|                            | MAC and Upper Layer Protocols Interface<br>Specification |

Feature Information for Restricted/General Load Balancing and Narrowband Dynamic Bandwidth Sharing with Downstream Dynamic Load Balancing

#### MIBs

| МІВ                                             | MIBs Link                                                                                                    |
|-------------------------------------------------|----------------------------------------------------------------------------------------------------|
| • DOCS-LOADBALANCING-MIB<br>• DOCS-LOADBAL3-MIB | To locate and download MIBs for selected platforms,<br>Cisco IOS releases, and feature sets, use Cisco MIB<br>Locator found at the following URL: |
|                                                 | http://www.cisco.com/go/mibs                                                                                                    |

#### **Technical Assistance**

| Description                                                                                                    | Link |
|----------------------------------------------------------------------------------------------------|------|
| The Cisco Support and Documentation website<br>provides online resources to download documentation,<br>software, and tools. Use these resources to install and<br>configure the software and to troubleshoot and resolve<br>technical issues with Cisco products and technologies.<br>Access to most tools on the Cisco Support and<br>Documentation website requires a Cisco.com user ID<br>and password. |      |

# Feature Information for Restricted/General Load Balancing and Narrowband Dynamic Bandwidth Sharing with Downstream Dynamic Load Balancing

Use Cisco Feature Navigator to find information about platform support and software image support. Cisco Feature Navigator enables you to determine which software images support a specific software release, feature set, or platform. To access Cisco Feature Navigator, go to http://tools.cisco.com/ITDIT/CFN/. An account on http://www.cisco.com/ is not required.

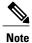

The below table lists only the software release that introduced support for a given feature in a given software release train. Unless noted otherwise, subsequent releases of that software release train also support that feature.

I

Feature Information for Restricted/General Load Balancing and Narrowband Dynamic Bandwidth Sharing with Downstream Dynamic Load Balancing

| Feature Name                      | Releases | Feature Information |
|-----------------------------------|----------|---------------------|
| Downstream Dynamic Load Balancing |          |                     |

Table 8: Feature Information for Restricted/General Load Balancing and Narrowband Dynamic Bandwidth Sharing with

| Feature Name                                             | Releases    | Feature Information |
|----------------------------------------------------------|-------------|---------------------|
| Restricted/General Load Balancing and Narrowband Dynamic | 12.2(33)SCC |                     |
| Bandwidth Sharing with                                   |             |                     |
| Downstream Dynamic Load                                  |             |                     |
| Balancing                                                |             |                     |

| Feature Information for Restricted/General Load Balancing and Narrowband Dynamic Bandwidth Sharing with  |
|----------------------------------------------------------------------------------------------------|
| realure information for nestricleu/deneral Load Datalicity and Natrowband Dynamic Danuwidth Sharing with |
| Deventure on Dementic Lead Delension                                                                     |
| Downstream Dynamic Load Balancing                                                                        |

| Feature Name | Releases | Feature Information                                                                                                    |
|--------------|----------|----------------------------------------------------------------------------------------------------|
|              |          | In Cisco IOS Release 12.2(33)SCC, this feature was introduced on Cisco uBR10012 routers.                                                                     |
|              |          | The following section provide information about this feature:                                                                                                |
|              |          | • Information About Restricted/General<br>Load Balancing and Narrowband<br>Dynamic Bandwidth Sharing with<br>Downstream Dynamic Load Balancing,<br>on page 5 |
|              |          | • The following commands were introduced or modified:                                                                                                    |
|              |          | • cable load-balance docsis-group                                                                                                    |
|              |          | ∘ cable load-balance<br>d30-ggrp-default                                                                                                    |
|              |          | <ul> <li>cable load-balance modem<br/>max-failures</li> </ul>                                                                                                |
|              |          | <ul> <li>cable load-balance restrict<br/>modem</li> </ul>                                                                                                    |
|              |          | ° cable tag                                                                                                    |
|              |          | <ul> <li>show cable load-balance<br/>docsis-group</li> </ul>                                                                                                 |
|              |          | ° show cable fiber-node                                                                                                    |
|              |          | • cable load-balance docsis-enable                                                                                                    |
|              |          | ° docsis-policy                                                                                                    |
|              |          | ° docsis-version                                                                                                    |
|              |          | ° downstream                                                                                                    |
|              |          | • init-tech-list                                                                                                    |
|              |          | ° init-tech-ovr                                                                                                    |
|              |          | ° interval                                                                                                    |
|              |          | ° method                                                                                                    |
|              |          | ° name                                                                                                    |
|              |          | ° oui                                                                                                    |
|              |          | ° override                                                                                                    |
|              |          | ° policy                                                                                                    |
|              |          | ° restricted                                                                                                    |

ſ

Feature Information for Restricted/General Load Balancing and Narrowband Dynamic Bandwidth Sharing with Downstream Dynamic Load Balancing

| Feature Name                                                                                                    | Releases     | Feature Information                                                                                                    |
|----------------------------------------------------------------------------------------------------|--------------|----------------------------------------------------------------------------------------------------|
|                                                                                                    |              | • service-class (cmts-tag)                                                                                                    |
|                                                                                                    |              | ∘ service-type-id                                                                                                    |
|                                                                                                    |              | • service-type-id (cmts-tag)                                                                                                    |
|                                                                                                    |              | ° tag                                                                                                    |
|                                                                                                    |              | ° threshold                                                                                                    |
|                                                                                                    |              | • upstream (config-lb-group)                                                                                                    |
|                                                                                                    |              | • cable load-balance rule                                                                                                    |
|                                                                                                    |              | • show cable load-balance                                                                                                    |
|                                                                                                    |              | • cable load-balance docsis-policy                                                                                                    |
| Restricted/General Load Balancing<br>and Narrowband Dynamic<br>Bandwidth Sharing with<br>Downstream Dynamic Load<br>Balancing | 12.2(33)SCD  | In Cisco IOS Release 12.2(33)SCD, this feature was introduced on Cisco uBR7200 series routers.                                              |
| DOCSIS 2.0 multicast<br>enhancement for VDOC.                                                                                 | 12.2(33)SCD5 | This feature enables the customer to tune a DOCSIS 2.0 cable modem to a specific downstream having static multicast video forwarding on it. |
|                                                                                                    |              | The following command was modified:                                                                                                    |
|                                                                                                    |              | • cable load-balance rule                                                                                                    |
| Channel Assignment for<br>RLBG/GLBG                                                                                           | 12.2(33)SCF  | RLBG/GLBG channel assignment varies for different DOCSIS versions of cable modems.                                                          |
|                                                                                                    |              | The following command was modified:                                                                                                    |
|                                                                                                    |              | • show cable load-balance docsis-group                                                                                                    |
| Handling of Channel Assignment                                                                                                | 12.2(33)SCF1 | Handling of channel assignment when an LBG is disabled, is changed.                                                                         |
| Auto-generate DOCSIS 2.0 GLBG                                                                                                 | 12.2(33)SCH  | Generates GLBG automatically for DOCSIS<br>2.0 fiber node configurations.<br>The following command was introduced:                          |
|                                                                                                    |              | cable load-balance d20 GLBG auto-generate                                                                                                   |
|                                                                                                    |              |                                                                                                    |

1

Feature Information for Restricted/General Load Balancing and Narrowband Dynamic Bandwidth Sharing with Downstream Dynamic Load Balancing

| Feature Name                                           | Releases    | Feature Information                                                                                                    |
|--------------------------------------------------------|-------------|----------------------------------------------------------------------------------------------------|
| Independent<br>Upstream/Downstream<br>Throughput Rules | 12.2(33)SCH | Support for independent checking for upstream<br>or downstream rules for load balancing. For<br>upstream load balancing, upstream throughput<br>rules are checked, and for downstream load<br>balancing, downstream throughput rules are<br>checked. |
| TLV type Tag                                           | 12.2(33)SCH | Configures a TLV type matching rule.<br>The following command was modified:<br><b>cable tag</b><br>The following command was introduced:<br><b>tlv</b>                                                                                               |